## ANACONDA (versão 3.8.0 para Mac ou Linux)

## Roteiro de instalação

**ATENÇÃO: É necessário que você tenha instalado em seu computador a versão Java 8u40 ou maior.**

Antes de iniciar a instalação verifique a versão do Java instalada em seu computador, digitando o seguinte comando no TERMINAL:

java -version

Caso o sistema acuse que a versão seja inferior a versão solicitada ou que o programa não esteja instalado, o usuário deve realizar a instalação por meio do link:

<http://www.oracle.com/technetwork/java/javase/downloads/jdk9-downloads-3848520.html>

**Caso esteja tudo certo, siga adiante.**

Passo 1. Acesse o link [http://svs.aids.gov.br/dantps/centrais-de-conteudos/aplicativos/anaconda/ANACONDA-](http://svs.aids.gov.br/dantps/centrais-de-conteudos/aplicativos/anaconda/ANACONDA-3.8.0_Linux.zip)

3.8.0 Linux.zip para fazer download;

Passo 2. Descompacte o arquivo (verifique que será criada uma pasta com o nome "ANACONDA-3.8.0"

contendo os arquivos ANACONDA.jar e ANACONDA.cfg, assim como a pasta "resources");

Passo 3. Concluído! O programa foi instalado com sucesso. **Clique em ANACONDA.jar para começar.**

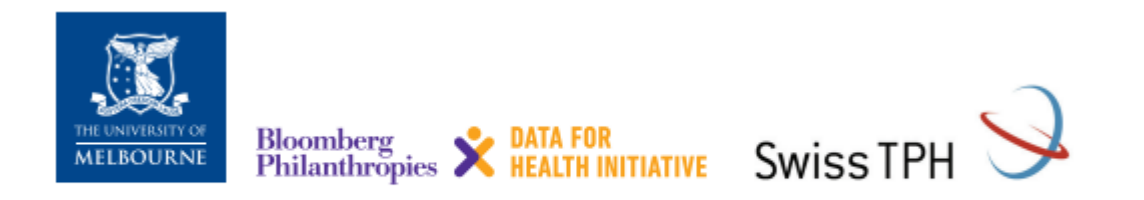

Para mais informações acesse: crvsgateway.info (buscar por ANACONDA)